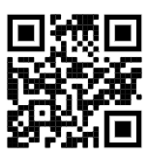

How to Create an Account on StudentForms to Submit Financial Aid Documents

1.) Go t[o triton.studentforms.com](https://triton.studentforms.com/) and log in using your Triton email. You will need to have your multi-factor identifier account (MFA) set up beforehand, please see below for instructions on how to set up MFA.

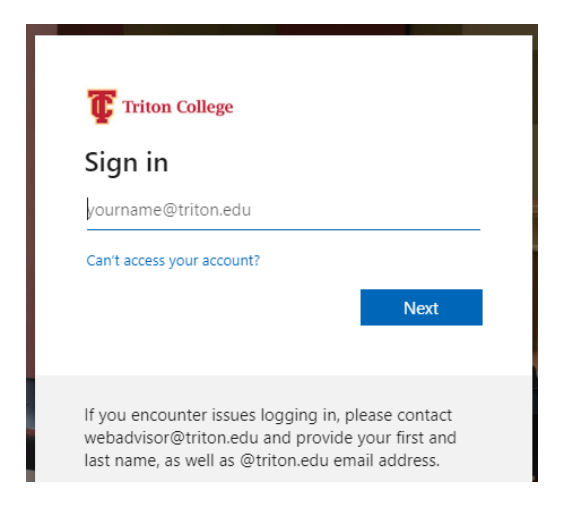

2.) Fill out your information to register your account: Fill out info exactly as used on your FAFSA application.

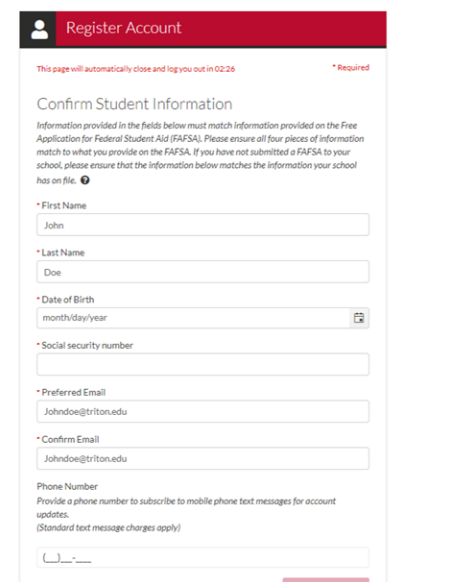

3.) Your account is now created. Please note **AFTER** your account is created you will use your Triton.edu email address to log in.

Students must use their multi-factor identifier account (MFA) to gain access to their Student Forms Account. If you have not setup your MFA, please visit the [Triton College MFA webpage](https://www.triton.edu/mfa/) for instructions. For help setting up your MFA, please visit the **Educational Technology Resource Center (ETRC)**, located in building A, room A-101. You can also submit an **Online Help Form.**